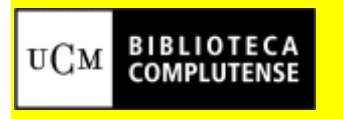

**BIBLIOTECA DE LA FACULTAD DE MEDICINA** 

## **PubMed - Ejercicios**

- 1. Buscar en campo libre información sobre la influencia del tabaco en el corazón.
- 2. Buscar referencias de artículos sobre estrés en estudiantes de medicina, combinando los términos desde el historial de la búsqueda "History".
- 3. Buscar referencias de artículos sobre la gripe aviar consultando el término correcto en el MESH, seleccionar tres y enviarlos por correo electrónico.
- 4. Localizar en el MESH el término correcto para buscar información en PubMed, sobre muerte súbita en el niño.
- 5. Buscar bibliografía sobre trastornos de ansiedad en adolescentes embarazadas.
- 6. Buscar referencias de artículos que traten sobre glucosa o sobre insulina en español, publicados entre 2004-2005. Localizar al menos una con texto completo.
- 7. Buscar referencia de artículos sobre Osteosarcoma en relación con fracturas. Consultar los términos en el MeSH.
- 8. Buscar en campo libre, referencias de artículos sobre "Alzheimer" en español, publicados entre 2004 y 2005 y cambiar el formato de visualización de resultados para ver las referencias con el resumen.
- 9. Buscar referencia de artículos sobre la influencia de la tuberculosis en el riñón. Consultar los términos en el MeSH.

10. Localizar en el MESH términos relacionados con el sueño y sus trastornos

Corazón: Heart Tabaco: Tobacco Fumar: smoking Estrés: Stress Estudiante: student, scholar Gripe: grippe, influenza Muerte: Death

Súbito: sudden, hasty Ansiedad: Anxiety, anguish Adolescente: adolescent, young Embarazo: Pregnancy Glucosa: Glucose Insulina: Insulin Fractura: Fracture Riñon: Kidney Sueño: Sleep

## **EJERCICIOS SOLUCIONES**

- 1. Es búsqueda en campo libre, por tanto se escribe directamente en la casilla de búsqueda: Tobacco AND Heart. Otra solución más avanzada sería buscar (Tobacco OR smok\*) AND heart. También se puede buscar Tobacco OR smok\* por una parte y heart por otra y combinar después desde el historial.
- 2. Se puede buscar separadamente en el MesH: "Students, Medical"[MeSH] Y después "Stress"[MeSH]. Comibinar desde history #Nº AND #Nº. Para localizar el término en el tesauro, se puede escribir en la caja de búsqueda del MESH el término "students". Entrar en el término y comprobar la clasificación jerárquica ("el árbol"). El término "Students, Medical" depende de la categoría "[Students, Health](http://www.ncbi.nlm.nih.gov/entrez/query.fcgi?cmd=Retrieve&db=mesh&list_uids=68013336&dopt=Full)  [Occupations"](http://www.ncbi.nlm.nih.gov/entrez/query.fcgi?cmd=Retrieve&db=mesh&list_uids=68013336&dopt=Full)
- 3. El témino aceptado por el tesauro es: "Influenza in Birds". Cualquier término consultado (avian influenza p.e.) remite a este término.
- 4. El término aceptado por el tesauro es "Sudden Infant Death". Consultando el término "death" en el MESH se localiza fácilmente.
- 5. Lo más sencillo es buscar en campo libre "Anxiety AND pregnancy" y aplicar el limitador de edad. También se puede buscar directamente desde el Mesh combinando con la opción "Search Box with AND"; la cadena de búsqueda es "Anxiety Disorders"[MeSH] AND "Pregnancy"[MeSH] y aplicar el limitador de edad. También se puede buscar en campo libre: "Anxiety AND pregnancy" (con el limitador). Y sin limitador ( Anxiety AND pregnancy) AND adolescent\* o bien hacer las búsqueda por separado y combinar los números correspondientes desde el historial.
- 6. Se puede buscar directamente en campo libre con la siguiente cadena de búsqueda: insulin OR glucose. Previamente establecer el límite correspondiente.
- 7. Se puede buscar directamente desde el Mesh combinando con la opción "Search Box with AND"; la cadena de búsqueda es "Osteosarcoma"[MeSH] AND "Fractures"[MeSH]. También se pueden

consultar los téminos, copiarlos y pegarlos con el botón derecho del ratón en la caja de búsqueda "Osteosarcoma AND fractures".

- 8. Se escribe el término "alzheimer", previamente hay que establecer los limitadores. En el desplegable correspondiente elegir la opción "Abstract" (por defecto aparecerá siempre seleccionada la opción "summary").
- 9. Se puede buscar directamente desde el Mesh combinando con la opción "Search Box with AND"; la cadena de búsqueda es "Tuberculosis"[MeSH] AND "Kidney"[MeSH]. También podría hacerse desde el historial o en campo libre.
- 10. En la opción de búsqueda dentro del MESH, escribir el término "sleep" y aparecerá la lista de términos: "sleep disorders", "sleep deprivation", etc.